#### **JRDUE NIV** R<sub>S</sub>I  $\mathbf{E}$

KRANNERT SCHOOL OF MANAGEMENT

# **On-Campus Interviewing & Job Posting at Purdue**

Posting your job opportunities on Purdue's Center for Career Opportunities (CCO) website should be considered an essential part of your recruiting strategy.

- It's accessible to all Purdue students and alumni.
- Increase your branding and visibility
- Students can be directed to your website to apply
- It's FREE!

## **Option #1 – On-Campus Interviews (OCI)**

*Let the system work for you!* You upload your job description(s) and add screening criteria (*majors, grad dates, degree level and work authorization*). Students apply online, you review their resumes and select your top candidates and alternates. Students will be notified to login and select an interview time. Contact the CCO to select an interview date.

## **Option #2 - Resume Collection (General Job Posting with Screening Criteria)**

A Resume Collection is the same as a **General Job Posting** but it adds screening criteria (*majors, grad dates, degree level, work authorization*) to help you target the population you are seeking.

#### *This is our recommended format if you are not using an OCI.*

- **Added Visibility:** Students find these postings by a standard search or by a 1-click search that shows the positions where they meet the basic criteria.
- Eligible **students are contacted** by the CCO (a few days before close) if the number of applicants is low.
- It can be **converted to an OCI** if you decide to interview on campus.

#### **Option #3 – General Job Posting**

Any Purdue student or alumni can apply. After you login click "Post (non OCI) jobs to Purdue only (free listing)", upload or copy your position and fill in the required fields. You can login to view applicants, have their resumes emailed to you or you can direct them to apply on your website.

#### **Effective Job Postings**

- A descriptive title
- A brief overview of your company
- Job Description and Key Responsibilities
- Position Requirements (i.e. major, GPA etc…)
- Critical Skills or Abilities
- **Location**

#### **Job Posting Recommendations:**

- Set the posting date (visible to students) for on or after the first day of the semester. Leave the posting(s) open for at least a few weeks, preferably longer, and close it by the end of the semester. If recruiting is on-going, post the positions(s) at the beginning of each semester.
- At the beginning of the description, list any Purdue career fairs or on-campus events you are attending.
- Include a link (**in the description AND the additional instructions**) if students need to apply on **your website**.
- Create a separate posting for each position. Individual postings are more effective than general postings.
- Do not post the same position using more than one option because it will create a duplicate posting.
- Seeking Full-Time hires? Consider including recent graduates in your grad date range.
- Do you have global operations? Please post info/links to your global positions.

#### **How to Post Your Position(s) or Setup On-Campus Interviews**

- Login to your NACElink @ Purdue account (or create an account) a[t www.cco.purdue.edu/nacelink.aspx.](http://www.cco.purdue.edu/nacelink.aspx)
- Refer to **Purdue – OCI & Resume Collection** document for detailed posting instructions

Contact the CCO [\(hire@purdue.edu;](mailto:hire@purdue.edu) 765.494.3981) if you have any questions about posting job opportunities.

## k *Krannert School of Management*

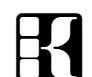

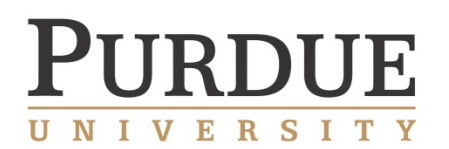

KRANNERT SCHOOL OF MANAGEMENT

# **On-Campus Interviews & Resume Collections**

# **ON-CAMPUS INTERVIEWS (OCI)**

Login to your NACElink @ Purdue account [\(www.cco.purdue.edu/nacelink.aspx\)](http://www.cco.purdue.edu/nacelink.aspx) and click Request a **New "OCR" Interview Date** from the short-cut menu. Select **Preselect to Alternate** and select 2 -3 dates because they fill quickly. Complete other required fields, add any notes and submit the request.

#### **Attach Position(s) and Set Criteria**

After your request is confirmed you'll receive an email asking you to login and add the positions.

- Login to NACElink @ Purdue and click the "**1 OCR schedule in need of a position**" link (in the Alerts section)
- Click "**Attach Position**" and copy or add the position. If the position is already in the system use the pull-down menu to import it. Typically the most recent postings are at the bottom of the pull-down menu.
	- o Review the criteria and description to make sure it's current.
	- o Assign the position(s) to the appropriate room.
- Include a link (**at the top of the description AND the additional instructions**) if students need to apply on **your website**.
- Select **Majors**
	- o Krannert majors are listed under **Management & Industrial Mgmt BS Programs**.
	- o You'll also see headings that group similar majors. There's a **Business Related Majors**, **Supply Chain Related Majors** and **Sales related Majors** lists. You can select the group or individual majors.
	- o When in doubt, err on the side of adding too many majors. All Purdue majors is an option.
- Set the **Grad Date** range, **Degree Level** and **Work Authorization**.
- Save and review the **Resume Submission** and **Employer Selection** deadlines
- Email [hire@purdue.edu](mailto:hire@purdue.edu) to let us know you added the position(s) so we can review and **APPROVE** it.

#### **Select Interview Candidates**

Login and "**View OCR Campus Recruiting Applicants**" (short-cut menu) to review the applicants and make your selections before the deadline. Select your **top candidates** and **alternates**. Alternates will only be able to fill any open slots the last day before the schedule closes. **Add Students?** You can add students to the applicant pool if they have an account. Contact the CCO if you need help. Students will be notified to login and select an interview time. When the schedule closes you can download your interview packet (schedule and resumes).

## **RESUME COLLECTIONS**

Login to your NACElink @ Purdue account [\(www.cco.purdue.edu/nacelink.aspx\)](http://www.cco.purdue.edu/nacelink.aspx) and request a **New "OCR" Interview Date** from the short-cut menu then select **Resume Collection**. Follow the steps (above) to attach your position(s) and set the criteria.

- If students need to apply on **your website** include a link (**in the description AND the additional instructions**). We recommend having them apply on the Purdue site, too, because a resume collection can be **converted to an OCI schedule** if you decide to interview on campus.
- Login to review resumes and contact students.

Contact me if you have any questions about On-Campus Interviews, Resume Collections or recruiting at Purdue.

#### Erik Props

Associate Director, Undergraduate & Alumni Careers KPDC - Krannert Professional Development Center (765) 494-1688[; props@purdue.edu](mailto:props@purdue.edu)

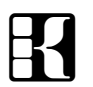

k *Krannert School of Management*